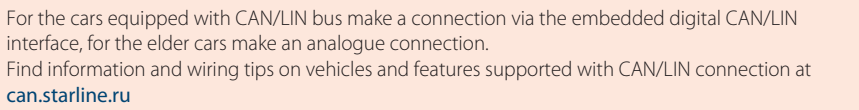

can.starline.ru

The security system is designed for installation on vehicles with 12V on board voltage.

Prior to installation, make sure that the vehicle equipment circuits, to which the system is connected, are in suitable operating condition and no any trouble codes and check engine are indicated.

The system installation should be carried out according to the connection diagram.

The "ground" wire of the main unit should be connected first to a car body ground with an original screw.

Mount the wiring far from sources of electrical interference: ignition coils, high-voltage wires, etc.

Make sure that the harness is not lay in contact with the moving parts of the vehicle: pedals, steering shaft etc.

Connect all the harness to the main unit sockets only after all wires mounting is complete.

Do no fit the engine temperature sensor near the exhaust manifold, otherwise it may cause sensor overheating and damage.

Only the qualified and trained fitter may carry out the security system installation.

The configured parameters of the security systems must comply with a vehicle manual instruction requirements.

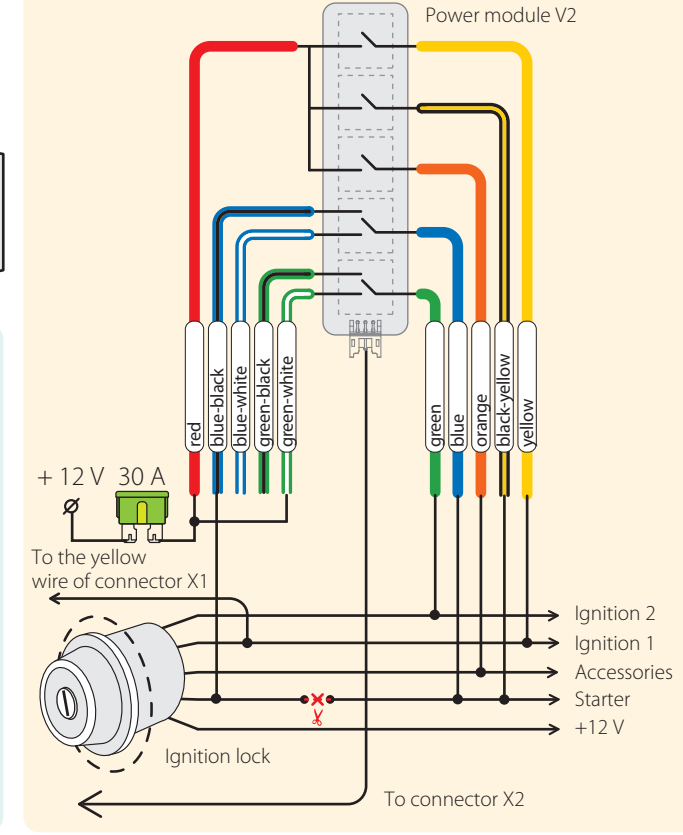

# B9 **V2** Security – telematic system connection diagram

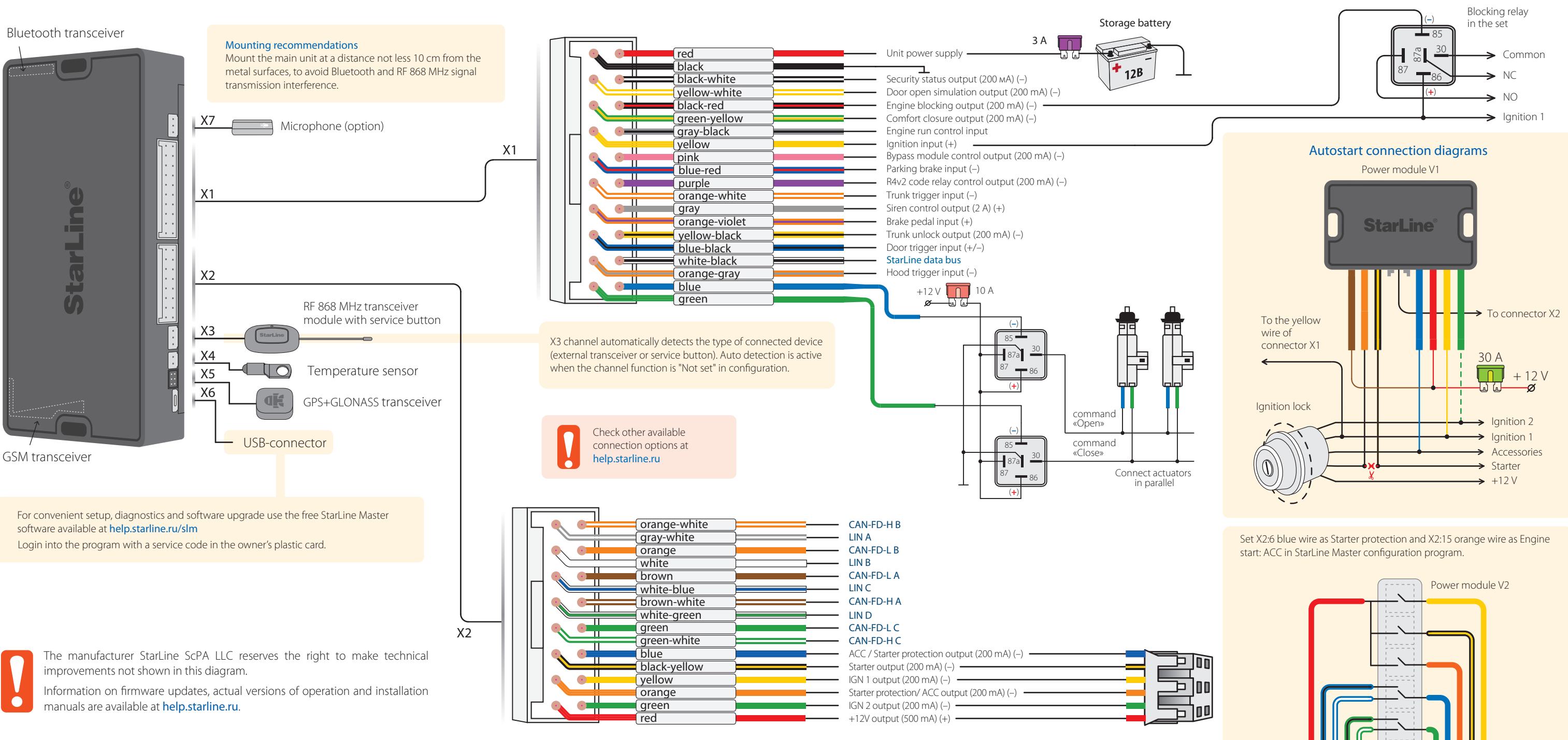

# General installation specifications

# **B9V2** Additional connection options<br>Configuring the security-telematic system

 The owner authorization code consists of a code sequence containing from 3 to 30 OEM buttons pressing. The list of supported OEM buttons is available at can.starline.ru. If a service button LED flash does not follow after pressing of OEM button, so this

**7.** In 3 seconds after the code entry 2 short LED flashes and 2 buzzer sound will follow, confirming the code successful registration.

**9.** If the code is recorded properly, 2 LED flashes and 2 short buzzer sound will confirm. If the code recording is failed, so 4 short

- **1.** Disarm security system.
- **2.** Switch ignition Off, if it is On, then press service button 7 times. **3.** Switch ignition On.
- **4**. 7 LED flashes of service button and 7 buzzer sounds will follow.
- **5**. Then 2 LED flashes of service button and 2 buzzer sound signals will follow, confirming entry into Registration mode.
- **6.** Enter the owner authorization code using car OEM buttons with a pressing interval no more than 3 seconds. Every button pressing should be followed by a single service button LED flash. button is not supported for this car.
- 
- **8.** Enter the owner authorization code again.
- buzzer sounds will follow, in this case repeat steps 6-8.
- **10.** In 10 sec switch ignition Off to exit the Registration mode. 11. An exit from Registration mode will be confirmed by double LED flashes and buzzer sounds and then additional signals in
- amount of total registered tags, pagers and smartphones will follow.
- **12.** Write down and memorize this push sequence.
- **1.** Disarm the security system.
- **2.** Switch ignition Off if it is On.
- **3.** Press the service button 7 times.
- **4.** Switch ignition On. 7 light LED flashes of service button and 7 buzzer sounds will follow.
- **5.** 2 short LED flashes and buzzer sounds will confirm entry into the Registration mode.

#### **Switch to device registration mode**

### **2-way remote control (pager) registration**

- **6.** Press a pager buttons 1 and 2 shortly.
- buzzer sound signals. If pager is not registered, 4 beep sounds of pager will follow. **8.** Repeat points 6-7 for each pager.
- 

### **Bluetooth tags (transponders) registration**

- **9.** Remove a battery from tag.
- **10.** Hold a tag button pressed and insert a battery back. A tag LED will turn red.
- **11.** Release a button, a series of red flashes will follow
- sounds. If a tag is not registered LED will turn red.
- **13.** Repeat points 9-12 for all the remaining tags.

# **Smartphone registration**

14. Register a smartphone\* with use of the free StarLine mobile App.

## **Exit from the device registration mode**

- 
- *\* The iOS and Android smartphone with Bluetooth Smart 4.2 and above are supported.*

# Programming an owner authorization code (with car buttons)

# New devices registration

**NOTE!** At registration of new tags and smartphones all previously registered tags and smartphones will be erased from memory. So the existing devices should be registered simultaneously in one cycle with all the new devices. In total up to 5 Bluetooth devices can be registered in the system main unit. When new RF pagers are registered, all previously registered remote keys will be erased from memory. So the existing remote keys should be registered simultaneously in one cycle with all the new remote keys. In total, up to 4 RF pagers can be registered in the system main unit.

**NOTE!** The tags included in the delivery set are already registered in the main unit and are in the transport mode, i.e. off. Pressing the tag button in this mode will be indicated by a green and red flashes of the built-in LED. Prior to operation press the tag button several times until the LED color turn to green (regular mode).

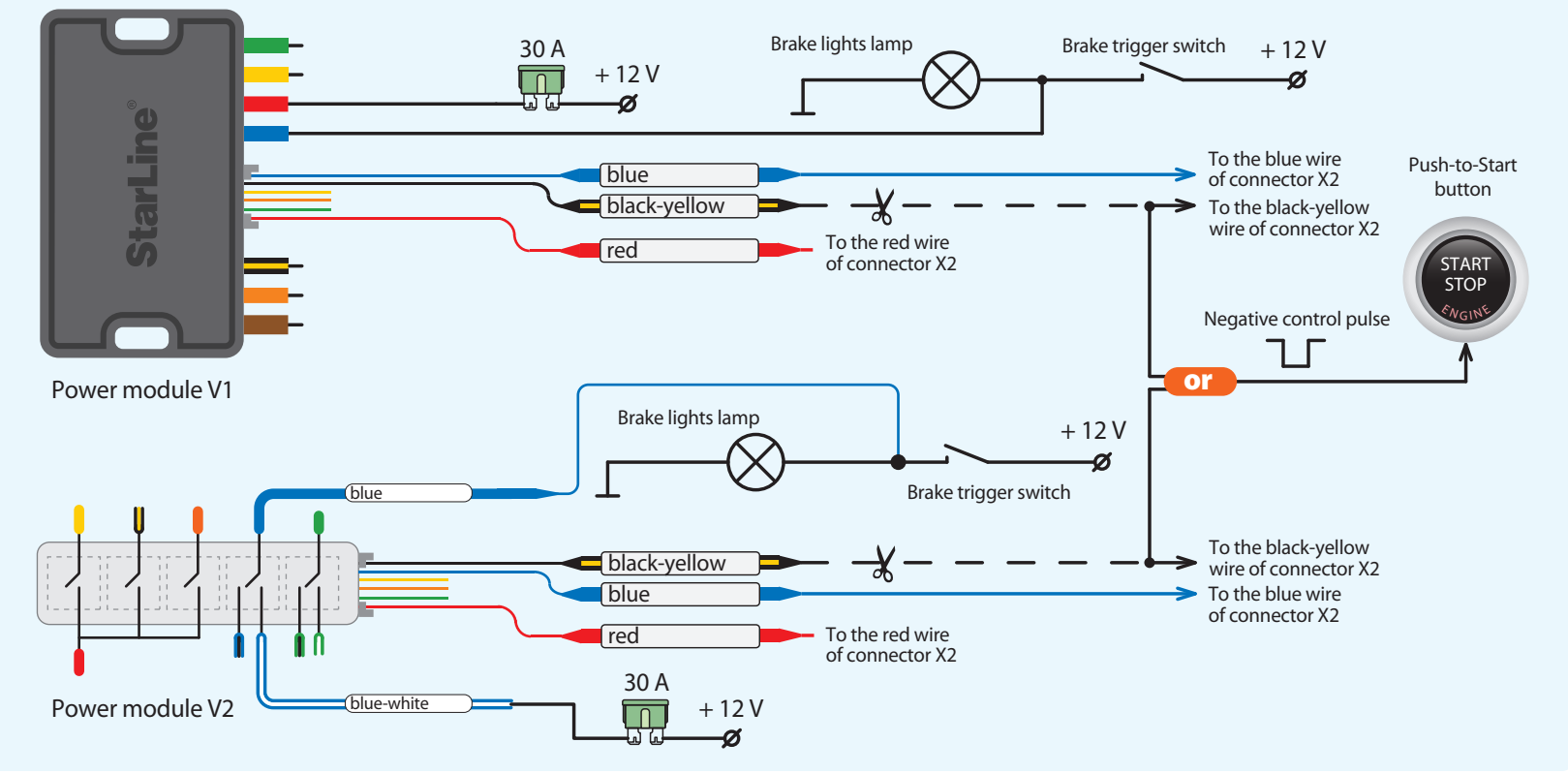

- **1.** In StarLine Master program set X2:6 blue wire as "Engine start: simulate brake or clutch pedal" and X2:14 black-yellow wire as "Engine start: PTS button".
- **2.** Connect wires according to diagram for corresponding power module.

# Diagram of start circuits connection on vehicles with PTS button

# Webasto heater connection with digital bus control

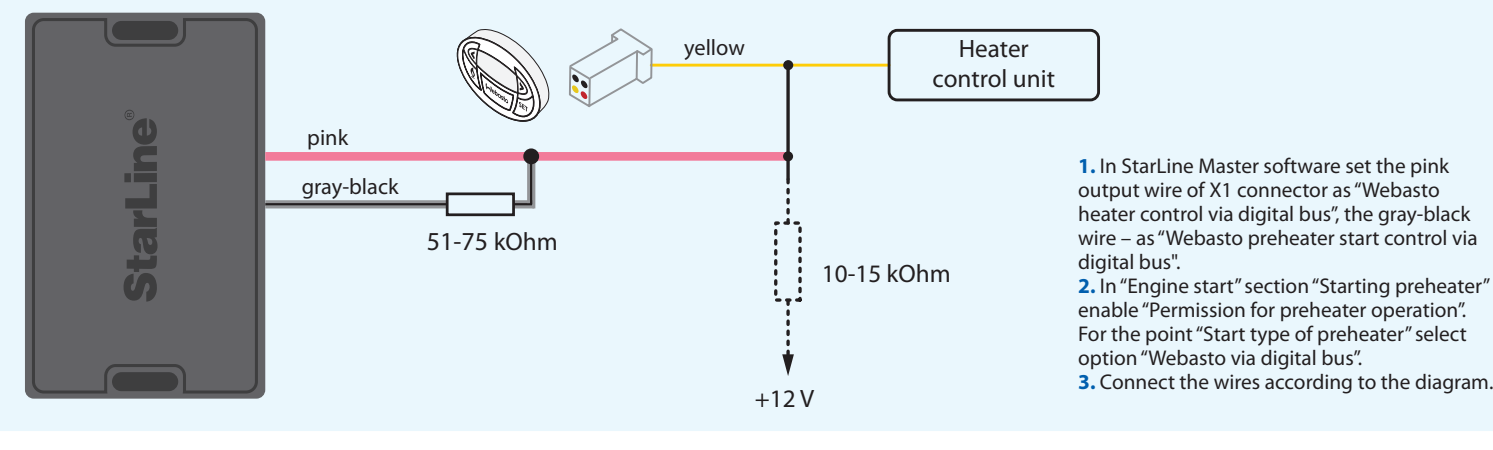

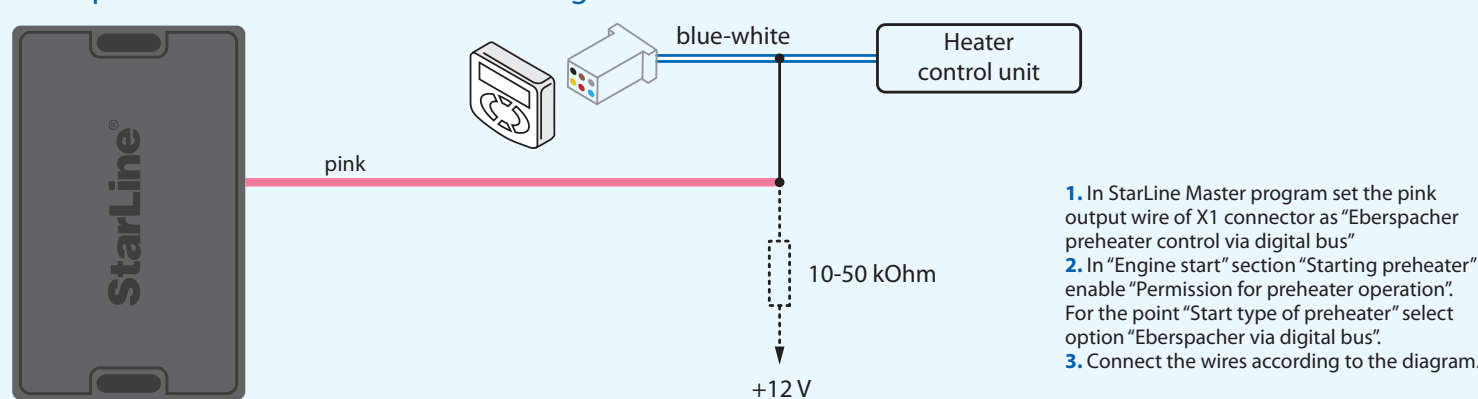

# Eberspächer heater connection with digital bus control

**7.** In 3 seconds successful registration will be confirmed by a short beep sound of a pager, 2 LED flashes of service button and 2

12. In 10 seconds successful registration will be confirmed by a green LED flash, 2 flashes of a service button LED and 2 buzzer

**15.** In 10 seconds switch ignition Off to exit the registration mode. An exit from Registration mode will be confirmed by double LED flashes and buzzer sounds and then additional signals in amount of total registered tags, pagers and smartphones will follow.